# **Delay Metrology**

### **Context**

To assess the delay in a deployed network, one may easily exploit the results given by the ICMP ping command. However, this measure may not reflect the actual delay that applications may face. To properly measure the delay in a given infrastructure, we recommend to compare the results of various delay measurements jobs. Depending on the targeted evaluation (application level, transport level, network level, etc.), one measure may be more relevant than one other.

The most common way to assess delay in a deployed network remains to use round-trip time metric. Our choice is to use two tools one at ICMP level (fping) and one at UDP level (d-itg) to enforce the measurement.

However, this value may not reflect the real situation of the network of interest if the links from test host and to test host are unbalanced. To obtain this unbalanced delay assessment and better understanding of the tested network, one may use one-way delay tool which provides delay values on each link. The tool owping (composed of two jobs: owamp-client and owamp-server) is provided by OpenBACH in the [One Way Delay reference scenario.](https://wiki.net4sat.org/doku.php?id=openbach:exploitation:reference_scenarios:network:one_way_delay:index)

## **RTT Delay diagnostic including post processing comparison scenario**

This scenario provides a delay diagnostic of a deployed network. It is assumed that the network is stable. The diagnostic allows to sequentially assess different delay metrics (RTT)

### **Objective**

The purpose of this scenario is to compare delay results obtained from jobs: fping and d-itg (RTT).

- fping measures the RTT delay (in ms) using the ICMP protocol (i.e. time since ICMP request sent until ICMP response received)
- d-itg measures the RTT delay (in ms) using the an UDP connection (i.e. time since d-itg sender the packet until d-itg sender receive the same packet from d-itg receiver).

D-itg and fping (which are persistent jobs) are launched during the duration time (default 10).

### **Methodology**

Two approaches are used to analyse the delay:

- The default first one considers a sequential launch of the two jobs in order to avoid any overload caused by the injected test packets (active measurement methods).
- The second one considers a parallel/simultaneous launch of the two jobs

The scenario proposed herein will then:

- Launch subscenarios delay simultaneous or delay sequential as subscenarios (allowing to compare the RTT measurement of fping, d-itg).
- Launch two postprocessing jobs to compare the time-series and the CDF of the delay measurements.

These scenarios have been written using the [scenario builder.](https://wiki.net4sat.org/doku.php?id=openbach:manuals:2.x:developer_manual:openbach_api:index)

#### **How to launch it**

The scenario is available in network delay . It uses helpers (see [API scenario manual](https://wiki.net4sat.org/doku.php?id=openbach:manuals:2.x:developer_manual:scenario:old_manual) for more information on helpers), and subscenarios delay sequential and delay simultaneous.

You must already have a project (i.e. "your project"), two entities in the project (a server and a client), the d-itg\_send/fping jobs installed in the client and d-itg\_recv job installed in the server. You also need to install histogram and time-series jobs on the "your entity".

The executor script executor network delay will allow to launch it as follows.

python3 executor\_network\_delay.py -o PROJECT\_NAME --clt your\_client\_entity --srv your\_server\_entity --clt\_ip your\_client\_ip --srv\_ip your\_server\_ip --entity\_pp your\_entity run

By default, it launches the scenario with the sequential methodology. If you want to launch the simultaneous one, you should add "–simultaneous" to your arguments.

By default, it launches the scenario for a duration of 10 seconds. If you want to change the duration, you should add "-duration duration in sec"

Alternatively, it can create a JSON file that could be imported to the OpenBACH web interface:

```
python3 executor network delay.py -o PROJECT NAME --clt your client entity --srv
your_server_entity --clt_ip your_client_ip --srv_ip your_server_ip --entity_pp your_entity
build .
```
An example of the type of results that this scenarios is capable of plotting is shown below:

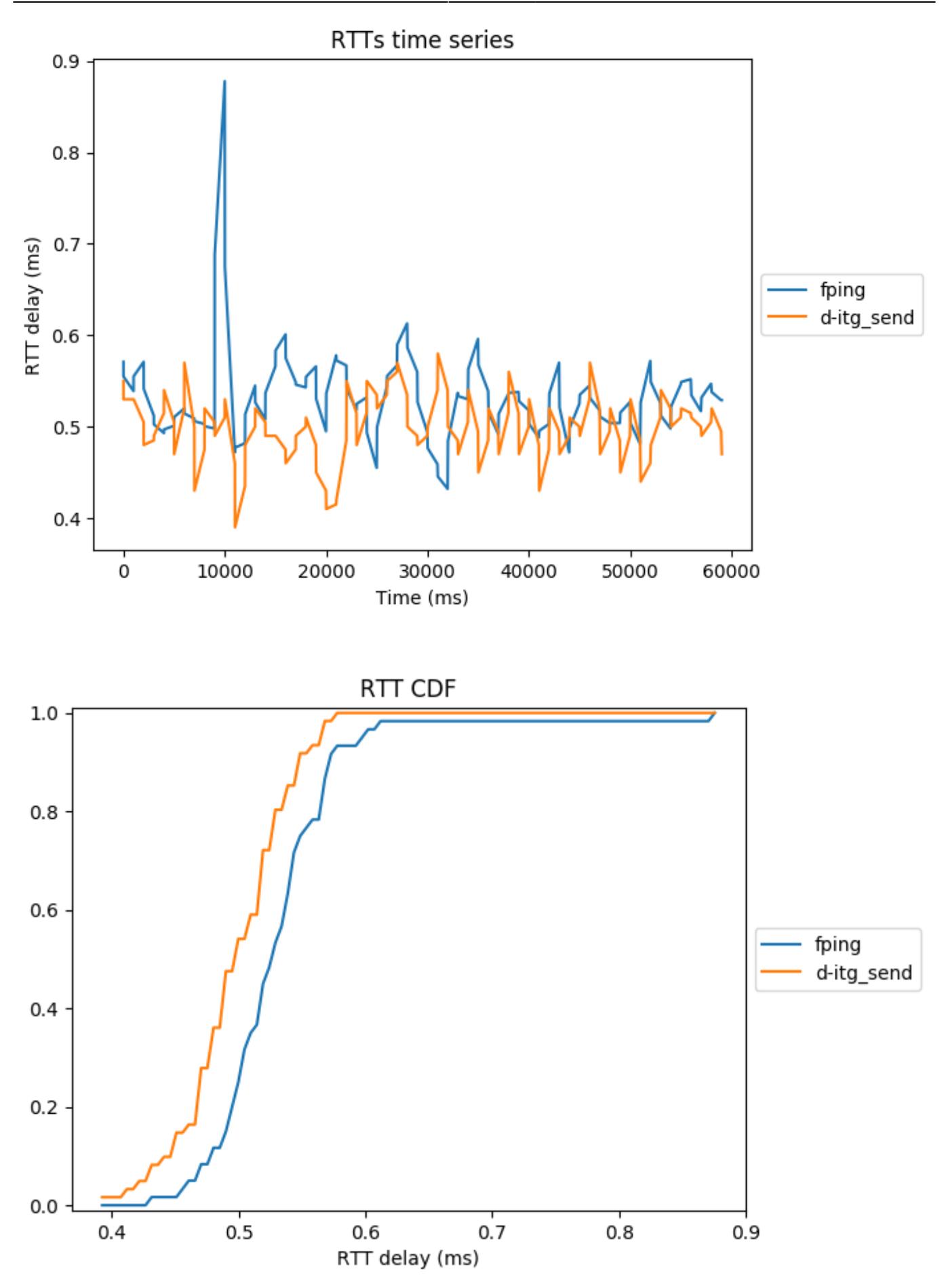

The plots can be downloaded from the OpenBACH web interface: go to the scenario instance, click on export CSV, check the histogram and time-series boxes and click on Download.

Last update: 2020/06/26 10:33 openbach:exploitation:reference\_scenarios:network:delay:index https://wiki.net4sat.org/doku.php?id=openbach:exploitation:reference\_scenarios:network:delay:index&rev=1593160434

#### From: <https://wiki.net4sat.org/> - **Net4sat wiki**

Permanent link: **[https://wiki.net4sat.org/doku.php?id=openbach:exploitation:reference\\_scenarios:network:delay:index&rev=1593160434](https://wiki.net4sat.org/doku.php?id=openbach:exploitation:reference_scenarios:network:delay:index&rev=1593160434)**

Last update: **2020/06/26 10:33**